Kamera zugewandte Auge scharf (siehe Seite 136) – eine äußerst praktische Funktion, die ich so von kaum einer anderen Kamera kenne! Auf Wunsch schneidet Ihre Alpha 6000 zudem ein Porträtfoto automatisch derart zu, dass es nach den Regeln des Goldenen Schnitts aufgebaut ist. Und last but not least, gibt es auch noch einen Spezialeffekt, der für eine angenehm weiche Haut sorgt.

### Porträt-Automatiken in der Fotopraxis

Die cleveren Porträt-Automatiken funktionieren nur, wenn auch die Gesichtserkennung an Ihrer Alpha 6000 eingeschaltet ist. Gegebenenfalls aktivieren Sie die Automatik unter *MENU > Kamera > 5 > Lächel-/Ges.-Erk. > Gesichtserkennung Ein*. Standardmäßig liegt die Funktion auch im Schnellmenü. Haben Sie die Gesichtserkennung ausgeschaltet, gibt es auch keinen Lächelauslöser (mehr

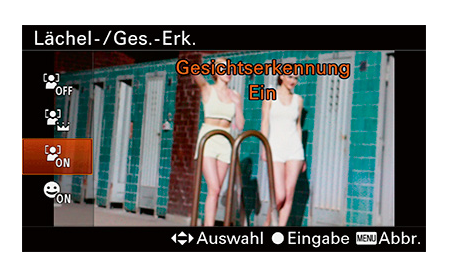

dazu gleich) sowie keinen *Soft Skin*-Effekt (siehe Seite 66). Der *Automatische Objektrahmen* lässt sich zwar einschalten, wird aber bei deaktivierter Gesichtserkennung in den wenigsten Fällen funktionieren.

Automatisch schaltet Ihre Alpha 6000 die Gesichtserkennung ab, wenn

Sie ein Schwenkpanorama aufnehmen. Falls Sie manuell fokussieren, werden Porträts im Sucher zwar markiert, aber naturgemäß nicht automatisch scharf gestellt. Das gilt auch, wenn Sie ein anderes Fokusfeld als *Breit* eingestellt haben und sich das Gesicht nicht innerhalb des aktuellen Fokusfelds befindet. Diese Beschränkung greift ebenfalls, wenn Sie ein A-Mount-Objektiv via Adapter LA-EA4 an Ihre Alpha 6000 angeschlossen haben. Jetzt kann Ihre Alpha 6000 nur dann ein Porträt automatisch scharf stellen, wenn es sich innerhalb des relativ engen Bereichs befindet, der durch die AF-Felder des Adapters abgedeckt wird.

Falls Ihre Alpha 6000 ein Gesicht am Bildrand nicht erkennen kann, visieren Sie es zunächst direkt an, drücken Sie den Auslöser halb durch und schwenken Ihre Kamera dann zurück.

Im Idealfall – also wenn die Kamera optimal eingerichtet ist – ist die Gesichtserkennung eine feine Sache. Sobald Sie die Kamera nun auf eine Person oder auch auf eine kleine Menschengruppe richten und den Auslöser halb durchdrücken, meldet sich die Gesichtserkennung: Ein oder gleich mehrere Porträts im Bildausschnitt werden einge-

### **Mit dem Motivprogramm »Porträt« gehen Sie auf Nummer sicher!**

Die Gesichtserkennung funktioniert nicht so, wie sie sollte, Sie können aber auf die Schnelle den Fehler nicht finden? Dann schalten Sie einfach das Motivprogramm *Porträt* ein, und sofort ist Ihre Alpha 6000 optimal für Porträtfotos eingerichtet. Kleiner Schönheitsfehler dabei: Der Augen-AF lässt sich im Porträt-Programm nicht aktivieren – das finde ich schade.

rahmt, vielleicht sogar in verschiedenen Farben. Das signalisieren die Farbrahmen:

- Ein grauer Rahmen erscheint, wenn Ihre Alpha 6000 ein einzelnes Gesicht im Bildausschnitt entdeckt hat.
- Befinden sich mehrere Personen im Bildausschnitt, markiert die Kamera das Gesicht weiß, auf das sie scharf stellt. Die übrigen Porträts werden grau eingerahmt.
- ◆ Haben Sie auch die *Gesichtswiedererkennung* eingeschaltet (Seite 62), wird Ihre Alpha 6000 auf das identifizierte Gesicht scharf stellen. Es wird ebenfalls mit einem grünen Rahmen markiert.
- Kann die Kamera kein Gesicht erkennen, zeigen die üblichen grünen Fokusfelder, auf welche Motivpartie sie scharf stellt.

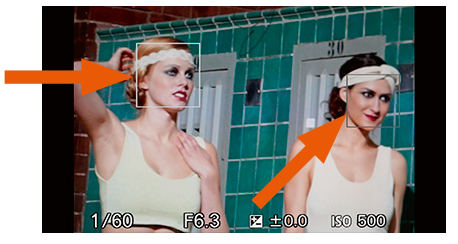

*Sobald Sie Ihre Alpha 6000 auf ein menschliches Antlitz richten, rahmt die Gesichtserkennung ein Konterfei in Grau ein. Bei mehreren Porträts im Bildausschnitt wird das bevorzugte Gesicht weiß eingerahmt.*

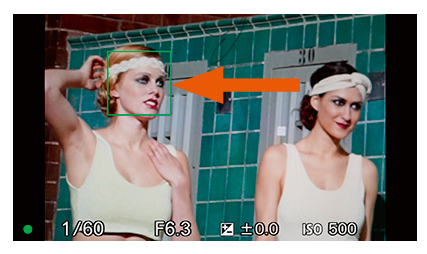

*Drücken Sie den Auslöser halb nieder, signalisiert ein grüner Rahmen, dass bzw. auf welches Gesicht die Alpha 6000 scharf gestellt hat.*

## In diesen Situationen hat die Gesichtserkennung Probleme

In einigen Fällen kann es passieren, dass Ihre Alpha 6000 kein Gesicht findet, obwohl Sie die Gesichtserkennung eingeschaltet haben. Die folgenden Situationen bereiten der Automatik Schwierigkeiten:

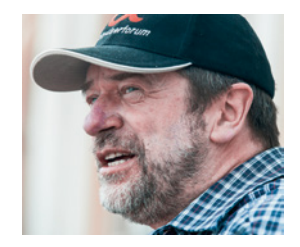

Die Erkennung funktioniert am besten bei Gesichtern, die Ihnen direkt zugewandt sind. Je weiter eine Person aus dem Bild hinausschaut, desto unzuverlässiger arbeitet die Gesichtserkennung.

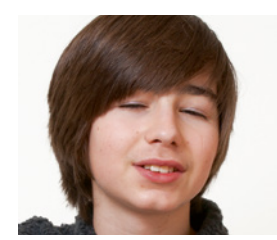

Auch geschlossene Augen oder ein ungewöhnlicher Gesichtsausdruck können die Automatik aus dem Tritt bringen.

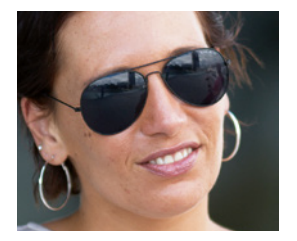

Probleme bereiten Gesichter, die teilweise verdeckt sind – zum Beispiel von einem tief in die Stirn gezogenen Hut bzw. einer Mütze oder Sonnenbrille.

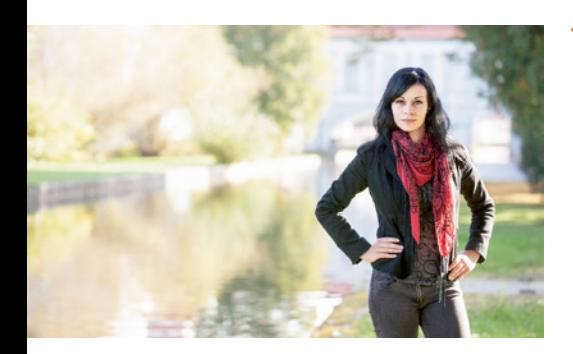

Die Gesichtserkennung erwartet außerdem, dass ein Konterfei den Bildausschnitt zu einem guten Teil ausfüllt. Ist eine Person nur sehr klein im Sucher zu sehen, findet die Automatik sie unter Umständen nicht.

# 3.6.2 **Vollautomatisch: (Nicht nur) Porträts besser komponieren**

Wenn Sie ein Porträt exakt in der Bildmitte anordnen, sieht das meistens langweilig aus. Rücken Sie das Gesicht besser etwas zum Bildschirmrand, dabei helfen Ihnen einblendbare Gitterlinien (siehe Seite 31).

Sollten Sie sich nicht sicher sein, wie Sie Ihre Porträtaufnahme gestalten sollen, kann Ihnen Ihre Alpha 6000 unter die Arme greifen. Dazu schalten Sie *MENU > Kamera-Einstellungen > 6 > Auto. Objektrahm. > Auto* ein. Sobald Sie nun Ihre Alpha 6000 auf ein Porträt richten und auslösen, wird das Bild zweimal gespeichert: einmal mit dem Bildausschnitt, den Sie gewählt haben. Und eine weitere Variante, die Ihre

#### **Alternative: Gitterlinien**

Bei der Komposition von Porträtaufnahmen hilft das *3* × *3-Raste*r, das Sie unter *MENU > Benutzer-Einstellungen > 1 > Gitterlinien* einschalten. Richten Sie Ihre Kamera so auf ein Antlitz, dass eines der Augen auf einer der oberen Schnittpunkte zu liegen kommt. Alternativ rücken Sie das Porträt einen Tick nach innen und unten – so bauen Sie es annähernd nach den Regeln des Goldenen Schnitts auf.

Alpha 6000 zugeschnitten hat. Welchen Ausschnitt aus dem Original die Kamera gewählt hat, kennzeichnet sie bei der Aufnahmekontrolle mit einem weißen Rahmen.

Beim Zuschnitt hält sich die Automatik an ein paar Gestaltungsregeln – etwa daran, dass die Nasenwurzel möglichst auf den Rasterlinien eines 3 x 3-Rasters liegen sollte. Notfalls nimmt die Automatik

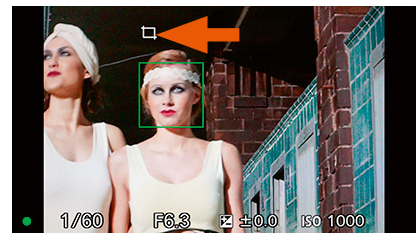

*Wenn die Funktion »Automatischer Objektrahmen« ein Motiv für den automatischen Bildzuschnitt erkannt hat, erscheint ein entsprechendes Symbol.*

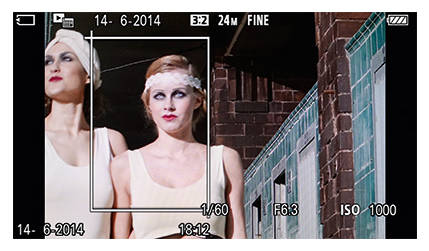

*Nach der Aufnahme kennzeichnet ein Rahmen die Bildpartie, die Ihre Alpha 6000 aus dem Foto extrahiert hat. Ändern lässt sich der Ausschnitt nicht.*

nur einen Ausschnitt aus Ihrem Bild, um ihre Kompositionsregeln einhalten zu können.

Ihre Alpha 6000 beherrscht den automatischen Zuschnitt übrigens nicht nur bei Porträts, sondern auch bei allen Motiven, die die Funktion *AF-Verriegelung* (siehe Seite 144) erkannt hat. Ich benutze die Zuschnittautomatik dennoch nie, halte sie aber für einen guten Einstieg, um sich mit dem Thema Bildkomposition vertraut zu machen.

# 3.6.3 **Gesichtswiedererkennung einrichten und einsetzen**

Ihre Alpha 6000 kann nicht nur beliebige Gesichter im Bildausschnitt erkennen, sondern ausgewählte Konterfeis auch wiedererkennen, also identifizieren. Vorausgesetzt natürlich, Sie haben das entsprechende Antlitz vorab für die Gesichtswiedererkennung registriert. Bis zu acht Gesichter können Sie für diese Funktion in Ihrer Alpha 6000 hinterlegen. Wenn Sie dann die Gesichtswiedererkennung aktivieren, stellt Ihre Alpha 6000 vorrangig auf diese Porträts scharf, etwa bei Gruppenaufnahmen.

Bevor Sie sich jedoch daranmachen, die acht Speicherplätze mit den Konterfeis Ihrer Lieben zu füllen, überlegen Sie kurz, ob diese Funktion für Sie überhaupt sinnvoll ist. Stellen Sie sich einmal vor, Sie fotografieren eine Feier; etwa eine Hochzeit oder einen runden Geburtstag. Sie registrieren also vorab die Konterfeis des Hochzeitspaars oder des Jubilars für die Gesichtswiedererkennung. Auf allen Ihren Party-Fotos werden nun genau diese Gesichter scharf sein; weitere jedoch nur, wenn sie sich ebenfalls innerhalb der Schärfeebene befinden. Da wird sich der eine oder andere Partygast bedanken, dass es keine scharfe Aufnahme von ihm gibt!

Hinzu kommt: Zuverlässig arbeitet die Gesichtswiedererkennung nur, wenn ein registriertes Porträt das Sucherbild mindestens zu etwa einem Drittel ausfüllt. Andernfalls verhält sie sich wie die herkömmliche Gesichtserkennung.

Für meinen Geschmack kann man ganz gut ohne die Gesichtswiedererkennung auskommen. Falls Sie die Funktion verwenden möchten, nehmen Sie als Erstes die gewünschten Konterfeis in die Datenbank der Gesichtswiedererkennung auf:

- **1.** Teilen Sie Ihrer Alpha 6000 mit, dass nun eine Porträtaufnahme folgt, die Sie für die Gesichtswiedererkennung speichern möchten. Dazu rufen Sie die Befehlsfolge *MENU > Benutzer-Einstellungen > 5 > Gesichtsregistr. > Neuregistrierung* auf.
- **2.** Es erscheint ein weißer Rahmen im Sucher. Richten Sie Ihre Alpha 6000 so aus, dass dieser Rahmen mit dem zu speichernden Gesicht gefüllt wird. Wichtig: Das Gesicht sollte möglichst frontal in die Kamera schauen und den Rahmen gut ausfüllen.
- **3.** Passt das Antlitz perfekt in den Porträtrahmen? Dann drücken Sie den Auslöser. Falls Ihre Alpha 6000 die Aufnahme für die Datenbank akzeptiert, betätigen Sie die Gesichtsregistrierung mit *Eingabe*. Sollte die Automatik mit Ihrem Referenzbild nicht

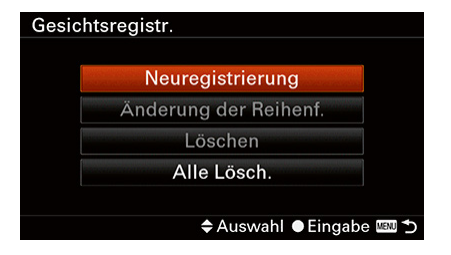

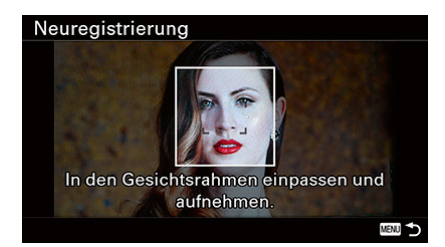

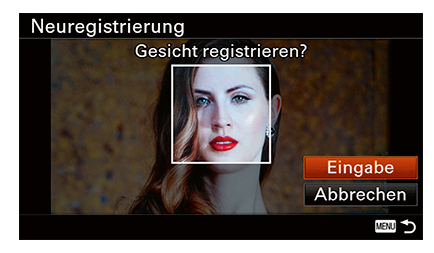

klarkommen, erscheint eine Fehlermeldung – wiederholen Sie die Aufnahme in diesem Fall mit optimierten Einstellungen.

**4.** Sie möchten, dass die Gesichtserkennung registrierte Gesichter bei der Aufnahme bevorzugt? Dann rufen Sie *MENU > Kamera-Einstellungen > 5 > Lächel-/Ges.-Erk. > Ein (registr. Gesicht)* auf.